## aludu CISCO.

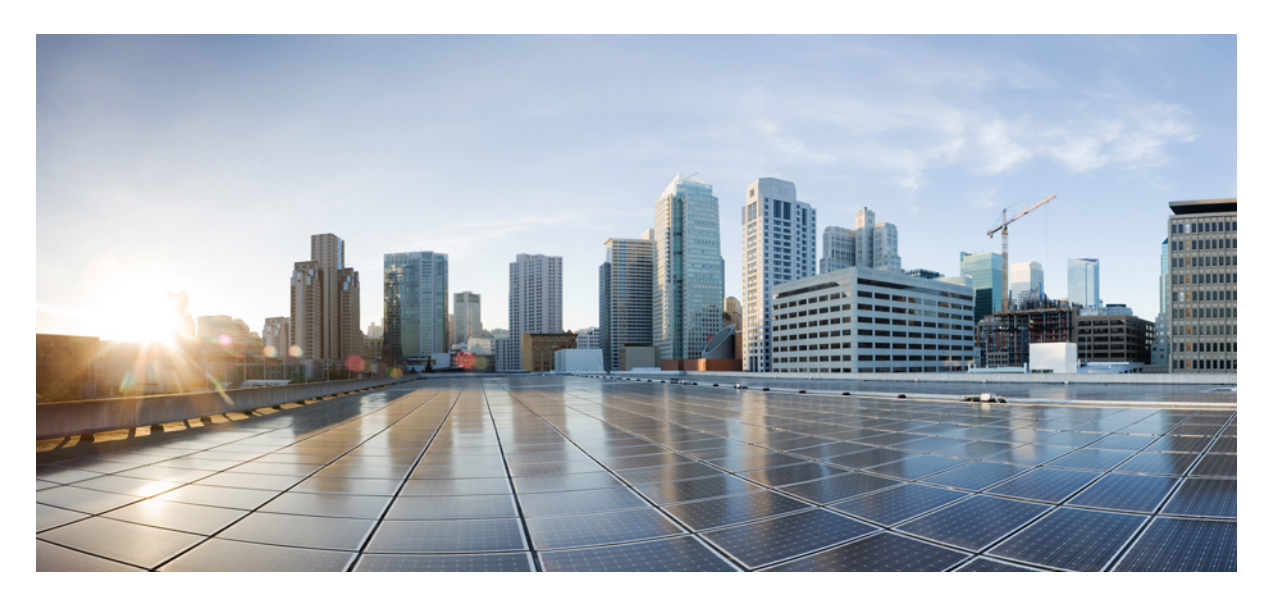

## **Cisco IOS XE Everest 16.6.x**(**Catalyst 9500**スイッチ)キャンパス ファブリック コンフィギュレーション ガイド

初版:2017 年 7 月 31 日

## シスコシステムズ合同会社

〒107-6227 東京都港区赤坂9-7-1 ミッドタウン・タワー http://www.cisco.com/jp お問い合わせ先:シスコ コンタクトセンター 0120-092-255 (フリーコール、携帯・PHS含む) 電話受付時間:平日 10:00~12:00、13:00~17:00 http://www.cisco.com/jp/go/contactcenter/

© 2017 Cisco Systems, Inc. All rights reserved.

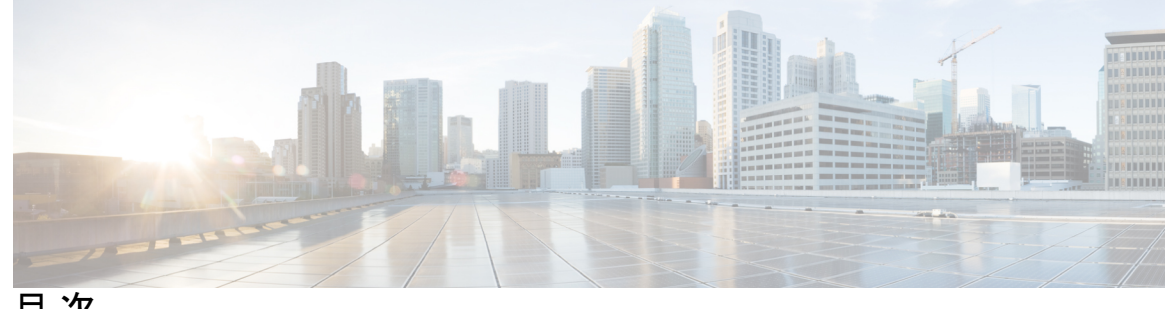

目 次

**1** 章

### 第 キャンパス [ファブリック](#page-4-0) **1**

キャンパス [ファブリックについて](#page-4-1) **1**

キャンパス ファブリック [ネットワークのプロビジョニングの利点](#page-5-0) **2**

ファブリック [ドメイン要素について](#page-5-1) **2**

キャンパス [ファブリックの設定の注意事項と制限](#page-6-0) **3**

キャンパス [ファブリック:規模とパフォーマンス](#page-7-0) **4**

Cisco IOS XE Everest 16.6.1 以降の CLI [の変更点](#page-7-1) **4**

キャンパス [ファブリックの設定方法](#page-8-0) **5**

ファブリック エッジ [デバイスの設定](#page-8-1) **5**

エニーキャストスイッチ仮想インターフェイス (SVI) としてのファブリックエッジノー [ドの設定](#page-11-0) **8**

DHCP リレー [エージェントとしてのファブリック](#page-12-0) エッジ ノードの設定 **9**

ファブリック ボーダー [デバイスの設定](#page-13-0) **10**

ファブリック コントロール [プレーンの設定](#page-14-0) **11**

LISP [設定をトラブルシューティングするための](#page-15-0) show コマンド **12**

[ファブリック](#page-15-1) エッジ ノードでの LISP 設定の設定例 **12**

キャンパス [ファブリックのデータ](#page-18-0) プレーン セキュリティ **15**

エッジ [デバイスでのデータ](#page-19-0) プレーン セキュリティの設定 **16**

コントロール プレーン [デバイスでのデータ](#page-20-0) プレーン セキュリティの設定 **17**

ファブリック ボーダー [デバイスの設定](#page-21-0) **18**

キャンパス [ファブリックでのセキュリティ](#page-22-0) グループ タグとポリシーの適用 **19**

キャンパス ファブリック [オーバーレイを使用したマルチキャスト](#page-22-1) **19**

LISP [マルチキャストについて](#page-23-0) **20**

IPv4 レイヤ 3 LISP [マルチキャストの設定](#page-23-1) **20**

レイヤ 2 オーバーレイ [ブロードキャストの設定](#page-25-0) **22**

LISP [マルチキャスト設定をトラブルシューティングするための](#page-26-0) show コマンド **23** LISP [マルチキャストの設定例](#page-26-1) **23**

キャンパス [ファブリックの機能履歴](#page-28-0) **25**

第 キャンパス [ファブリック内での](#page-30-0) **DHCP** の設定 **27 2** 章

キャンパス [ファブリックの](#page-30-1) DHCP 設定 **27**

DHCP [パケット](#page-31-0) フロー **28**

キャンパス ファブリック ネットワーク内の DHCP クライアントへの IP [アドレス割り当てに](#page-32-0) [おける操作のシーケンス](#page-32-0) **29**

DHCP クライアント/[サーバの設定方法](#page-33-0) **30**

DHCP リレー [エージェントとしてのファブリック](#page-33-1) エッジ ノードの設定 **30**

エニーキャスト SVI [としてのファブリック](#page-34-0) エッジ ノードの設定 **31**

[ファブリック](#page-35-0) エッジ ノードでの LISP の設定 **32**

DHCP [設定例](#page-36-0) **33**

キャンパス ファブリックでの DHCP [ソリューションの機能履歴](#page-39-0) **36**

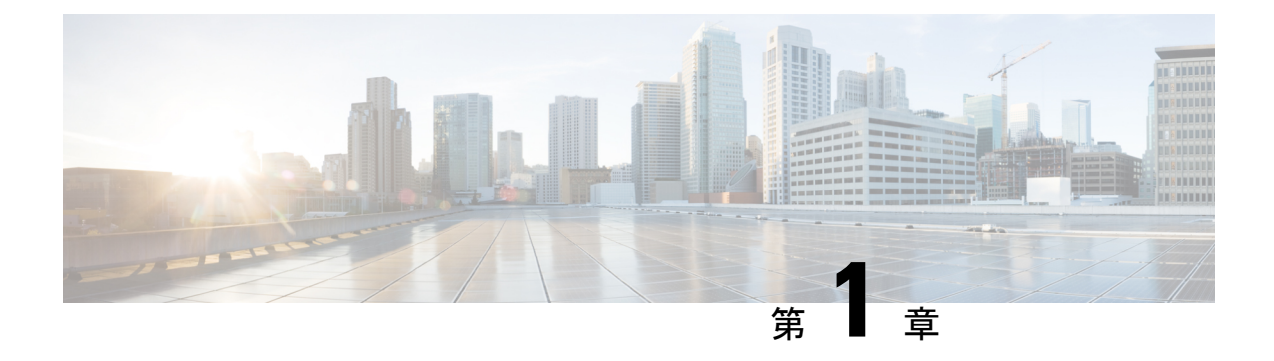

# <span id="page-4-0"></span>キャンパス ファブリック

- キャンパス [ファブリックについて](#page-4-1) (1 ページ)
- キャンパス [ファブリックの設定方法](#page-8-0) (5 ページ)
- LISP [設定をトラブルシューティングするための](#page-15-0) show コマンド (12 ページ)
- [ファブリック](#page-15-1) エッジ ノードでの LISP 設定の設定例 (12 ページ)
- キャンパス [ファブリックのデータ](#page-18-0) プレーン セキュリティ (15 ページ)
- キャンパスファブリックでのセキュリティグループタグとポリシーの適用 (19ページ)
- キャンパス ファブリック [オーバーレイを使用したマルチキャスト](#page-22-1) (19 ページ)
- キャンパス [ファブリックの機能履歴](#page-28-0) (25 ページ)

## <span id="page-4-1"></span>キャンパス ファブリックについて

キャンパスファブリックはソフトウェア定義型アクセスとも呼ばれ、ポリシーベースのセグメ ンテーション構造上に仮想ネットワークを構築するための基本インフラストラクチャを提供し ます。任意のアンダーレイネットワークの上に構築されたLocator ID Separator Protocol (LISP) オーバーレイ ネットワークに基づいています。

オーバーレイ ネットワークはすべてのアンダーレイ ネットワーク デバイスまたはそれらのデ バイス サブネットにわたって実行できます。複数のオーバーレイ ネットワークがマルチテナ ント機能をサポートするように、同じアンダーレイネットワーク全体に拡散させることができ ます。

Cisco IOS XE Everest 16.6.1 は、レイヤ 2 およびレイヤ 3 のオーバーレイ ネットワークをサポー トしています。

キャンパス ファブリック オーバーレイのプロビジョニングでは次の 3 つのコンポーネントを 使用し、ユーザやデバイスのフレキシブルな接続や、ユーザベースおよびデバイスグループ ベースのポリシーを通じたセキュリティの強化を可能にします。

- コントロール プレーン
- データ プレーン
- ポリシー プレーン

キャンパスファブリック機能は、エンタープライズサービスとIPベースソフトウェアイメー ジでサポートされています。

## <span id="page-5-0"></span>キャンパス ファブリック ネットワークのプロビジョニングの利点

- ハイブリッドレイヤ2とレイヤ3オーバーレイは、それらの両方のサービスの長所を提供 します。
- LISP 仮想化テクノロジーを使用したエンドツーエンドのセグメンテーションを提供しま す。この場合、ファブリック エッジ ノードとボーダー ノードのみが LISP 認識型になっ ている必要があります。残りのコンポーネントは IP フォワーダにすぎません。
- スパニングツリープロトコル (STP) を排除し、リンク使用率を向上させ、高速コンバー ジェンスと等コスト マルチパス (ECMP)のロード バランシングをもたらします。
- ファブリックヘッダーはセキュリティグループタグ(SGT)の伝達をサポートして、ネッ トワーク全体で統一されたポリシー モデルが確立されるようにします。SGT ベースのポ リシー構造はサブネットに依存しません。
- 有線とワイヤレスの両方のクライアントにホスト モビリティを提供します。
- LISP を使用すると、ホスト アドレスとその場所を分離し、ルーティング操作を簡略化し て、スケーラビリティとサポートを向上させるのに役立ちます。

## <span id="page-5-1"></span>ファブリック ドメイン要素について

<span id="page-5-2"></span>図 1 : ファブリック [ドメインの要素](#page-5-2) に、ファブリック ドメインを構成する要素を示します。

図 **<sup>1</sup> :** ファブリック ドメインの要素

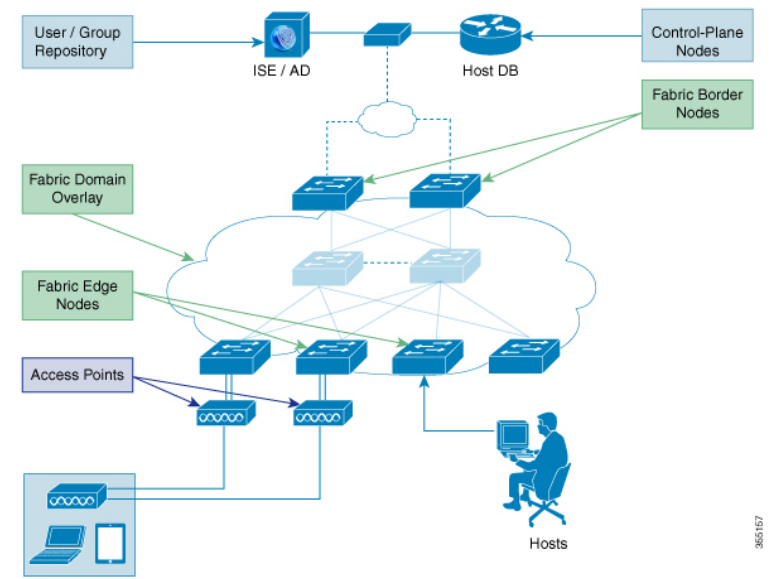

次に、図 1 : ファブリック [ドメインの要素](#page-5-2)に示したファブリック ドメインの要素について説明 します。

- ファブリック エッジ デバイス:ファブリック ドメインに接続するユーザとデバイスに接 続を提供します。ファブリック エッジ デバイスは、エンドポイントを識別して認証し、 エンドポイント ID 情報をファブリック ホストトラッキング データベースに登録します。 また、これらのデバイスは入力時にカプセル化を、出力時にはカプセル化解除を実行し、 ファブリック ドメインに接続されたエンドポイント間でトラフィックを転送します。
- ファブリック コントロール プレーンのデバイス:オーバーレイ到達可能性情報とエンド ポイントからルーティング ロケータへのマッピングをホストトラッキング データベース で提供します。コントロールプレーンのデバイスは、ローカルエンドポイントを持つファ ブリック エッジ デバイスから登録を受信し、エッジ デバイスからのリモート エンドポイ ントを検索する要求を解決します。ネットワークに冗長性をもたせるために、内部(ファ ブリック ボーダー デバイス)および外部 (Cisco CSR1000v などの指定されたコントロー ル プレーン デバイス)に最大 3 台のコントロール プレーン デバイスを設定できます。
- ファブリック ボーダー デバイス:従来のレイヤ 3 ネットワークまたは異なるファブリッ ク ドメインをローカル ドメインに接続し、Virtual Routing and Forwarding(VRF)や SGT の情報などの到達可能性情報とポリシー情報を1つのドメインから別のドメインに変換し ます。
- 仮想コンテキスト:レイヤ3ルーティングテーブルの複数のインスタンスを作成するため に、デバイス レベルで仮想化を提供します。コンテキストまたは VRF は、IP アドレス全 体のセグメンテーションを行い、オーバーラップしたアドレス空間とトラフィックの分離 を可能にします。ファブリック ドメインに最大 32 のコンテキストを設定できます。
- ホスト プール:ファブリック ドメイン内にあるエンドポイントを IP プールにグループ化 し、VLAN ID および IP サブネットでそれらを識別します。

## <span id="page-6-0"></span>キャンパス ファブリックの設定の注意事項と制限

- 各ファブリック ドメインに設定するコントロール プレーン デバイスは 3 台までです。
- 各ファブリック ドメインに設定するボーダー デバイスは 2 台までです。
- 各ファブリック エッジ デバイスは、最大 2000 のホストをサポートします。
- 各コントロール プレーン デバイスは、最大 5000 のファブリック エッジ デバイス登録を サポートします。
- 各ファブリック ドメインに設定する仮想コンテキストは 64 個までです。
- •レイヤ2 (IPv4ホスト) とレイヤ3 (IPv6ホスト) のLISP オーバーレイ機能は、Cisco IOS XE Everest 16.6.1 以降のリリースでサポートされています。
- エッジ デバイス上で、Cisco TrustSec のリンクは、アンダーレイに接続されたアップリン ク インターフェイスではサポートされません。
- レイヤ3送信元グループのタグは、アンダーレイに接続されたアップリンクインターフェ イスには適用できません。
- Cisco IOS XE 16.6.1 はデンス モードまたは Bidirectional Protocol Independent Multicast (PIM) をサポートしていません。PIMスパースモード(SM)およびPIM SourceSpecific Multicast (SSM)モードのみをサポートしています。
- マルチキャストは Group-to-Rendezvous Point (RP) マッピングの分散機能、オート RP、 ブートストラップ ルータ (BSR) はサポートしていません。スタティック RP 設定のみを サポートしています。
- マルチキャスト RP の冗長性は、ファブリック ドメインではサポートされていません。

#### Ú

仮想拡張 LAN (VXLAN)と LISP はキャンパス ファブリック ネットワークの一部として設定 する必要があります。スタンドアロン機能としてはサポートされていません。 重要

## <span id="page-7-0"></span>キャンパス ファブリック:規模とパフォーマンス

- レイヤ 2 EID VLAN の有効な最大数は 2048 です。
- 各ファブリック エッジのローカル ホストとリモート ホストの最大数は 32000 です。
- ファブリックに接続できるアクセス ポイントの最大数は 100 です。
- キャンパス ファブリックでオンボード可能なワイヤレス クライアントの最大数は 2000 で す。

## <span id="page-7-1"></span>**Cisco IOS XE Everest 16.6.1** 以降の **CLI** の変更点

Cisco IOS XE Everest 16.6.1 以降、L2 LISP 設定の CLI モデルは、設定フローをより的確に反映 させ、また、EID プレフィックスなどのレイヤ 2 MAC アドレスのサポートなど、さまざまな 機能に固有の LISP 動作を設定するように再設計されています。

次に、CLI の変更点のリストを示します。

- 新しい CLI では、2 つのパスにおける 2 レベルの継承を行えます。
	- **router lisp > service**:グローバル サービス モードまたは上位サービス モードといいま す。
	- **router lisp > instance-id > service**:インスタンスサービス モードといいます。
- エンドポイント識別子テーブル(**eid-table**)は **instance-id** から分離されています。このた め、**instance-id** を指定せずに **eid-table** を設定できるようになりました。階層は **router lisp > instance-id > service > eid-table** になります。
- グローバル サービス モードでは共通設定、インスタンスサービス モードではインスタン ス ID 固有の設定を行うことができます。
- 階層のグローバル レベルに設定した CLI は、明示的に上書きしない限り、下位レベルの すべてのインスタンス サービスの動作状態に影響します。
- すべての { ipv4 | ipv6} ipv4 [proxy] {itr | etr} コマンドが、それらのアドレス ファミリ プレ フィックスなしに、それぞれのサービス モードの下に表示されます。
- すべての LISP が **show lisp** プレフィックスでコマンドの開始を示します。
- グローバル レベルで設定された新しいコマンドの **locator default-set** はデフォルトとして 設定したロケータ セットの1つをマークします。
- service-ethernet は、レイヤ 2 MAC ID を EID スペースとしてイネーブルにする新しいサブ モードです。

(注)

変更後の設定形式でコマンドを入力すると、以前のCLIはサポートされません。以前のCLIに 切り替えるには、システムをリロードします。

# <span id="page-8-0"></span>キャンパス ファブリックの設定方法

キャンパス ファブリックの設定には次の段階があります。

- ネットワーク プロビジョニング:管理プレーンとアンダーレイ メカニズムのセットアッ プ
- オーバーレイ プロビジョニング:ファブリック エッジとファブリック ボーダーのデバイ スを含めたファブリック オーバーレイのセットアップ
- ポリシー管理:仮想コンテキストまたは VRF、エンドポイント グループおよびポリシー のセットアップ

## <span id="page-8-1"></span>ファブリック エッジ デバイスの設定

ファブリック エッジ デバイスを設定するには、次の手順を実行します。

#### 始める前に

- デバイスが確実に到達できるように、各エッジ デバイスに loopback0 IP アドレスを設定し ます。 **ip lisp source-locator loopback0** コマンドをアップリンク インターフェイスで実行 したことを確認します。
- アンダーレイ設定が設定されていることを確認します。

I

• ファブリック ドメイン内でコントロール プレーン デバイスとボーダー デバイスを設定し ます。

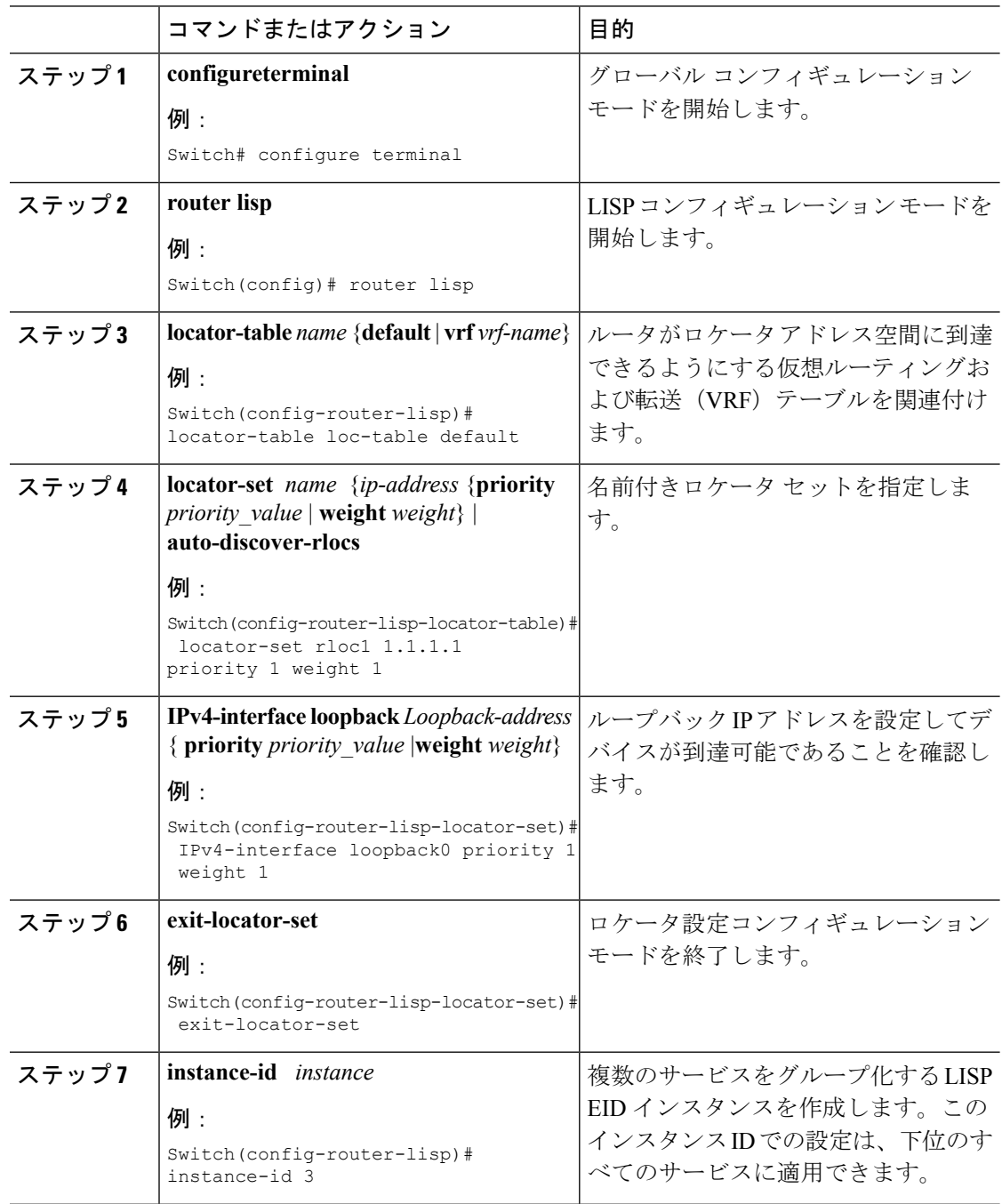

 $\mathbf I$ 

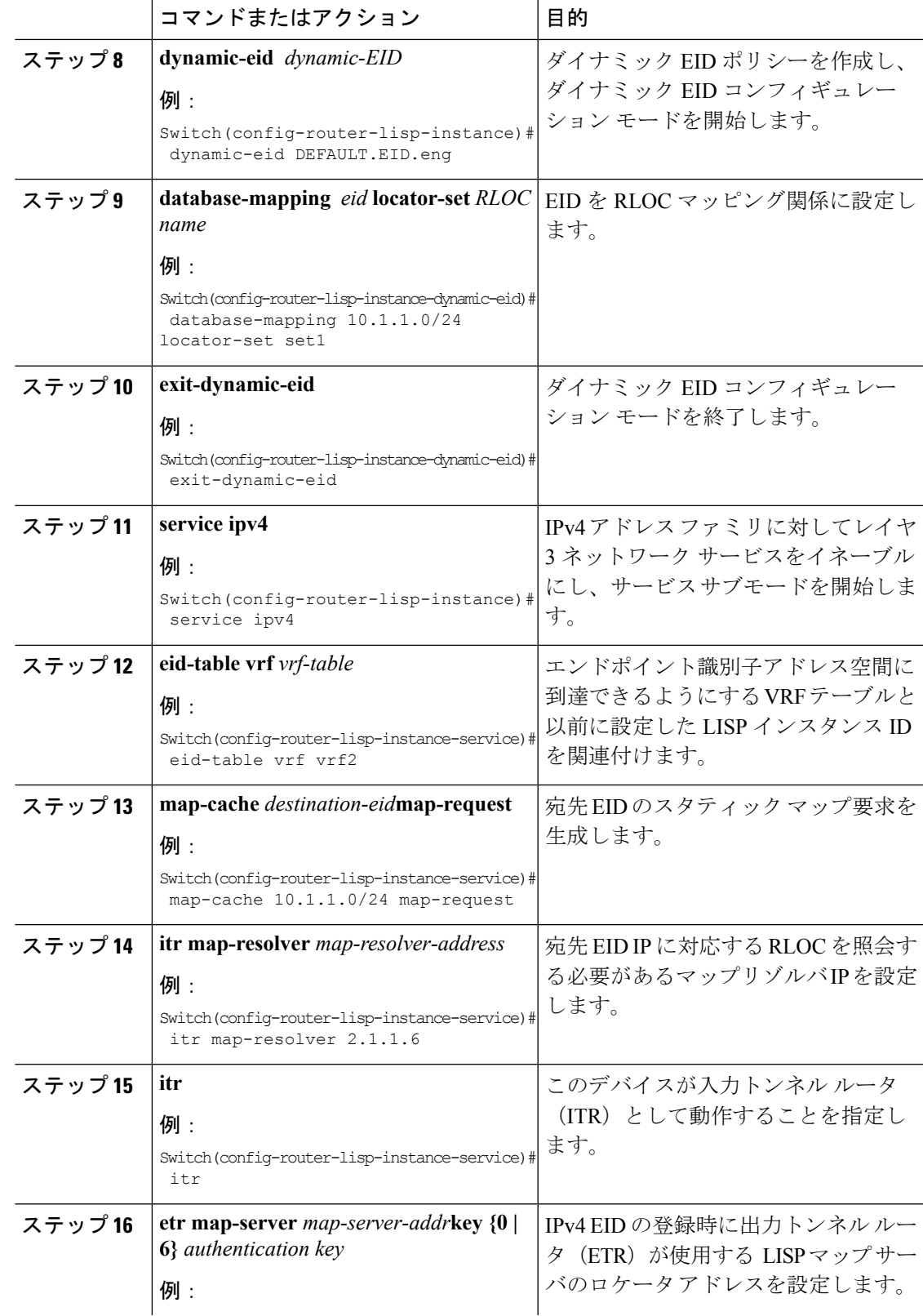

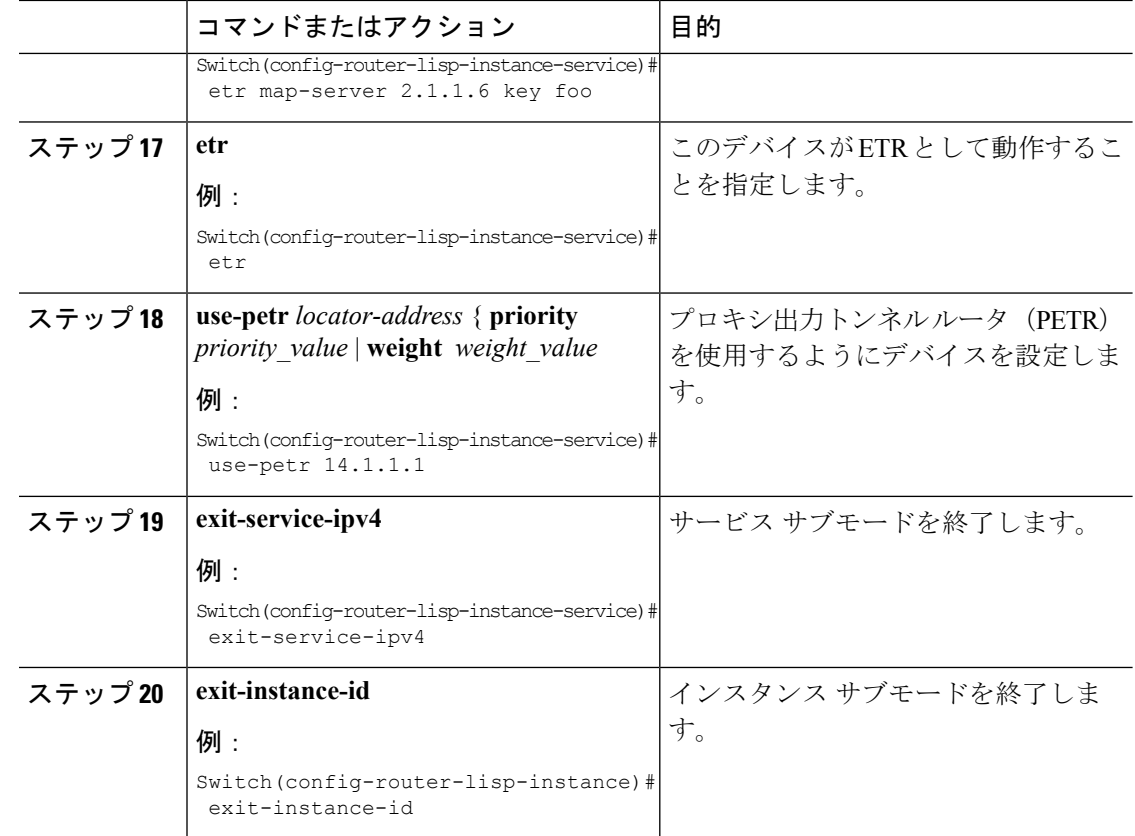

## <span id="page-11-0"></span>エニーキャスト スイッチ仮想インターフェイス (SVI) としてのファ ブリック エッジ ノードの設定

エニーキャストSVIとしてファブリックエッジノードを設定するには、次の手順に従います。

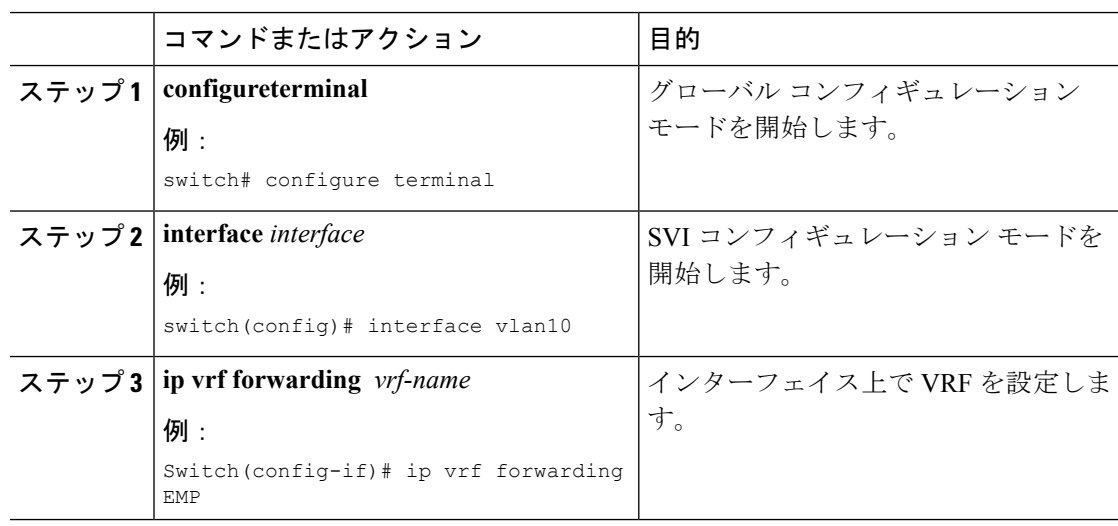

![](_page_12_Picture_371.jpeg)

## <span id="page-12-0"></span>**DHCP**リレーエージェントとしてのファブリックエッジノードの設定

次に、DHCP リレー エージェントとしてファブリック エッジを設定する手順について説明し ます。キャンパス ファブリックでの DHCP クライアント/サーバの設定の詳細については、 『*Cisco IOS XE 16.6.1Configure DHCP forCampus Fabric*』のドキュメントを参照してください。

![](_page_12_Picture_372.jpeg)

I

## <span id="page-13-0"></span>ファブリック ボーダー デバイスの設定

ファブリック ボーダー デバイスを設定するには、次の手順に従います。

![](_page_13_Picture_335.jpeg)

Ι

![](_page_14_Picture_337.jpeg)

## <span id="page-14-0"></span>ファブリック コントロール プレーンの設定

![](_page_14_Picture_338.jpeg)

![](_page_15_Picture_282.jpeg)

# <span id="page-15-0"></span>**LISP** 設定をトラブルシューティングするための **show** コ マンド

- **show lisp** [*router-lisp-id*] {**instance\_id** *id* | **eid-table** *table*} {**ipv4** | **ipv6** | **ethernet**} {**database** | **map-cache** | **server** [*address-resolution*]}
- **show lisp instance-id** *id* **ipv4 database**
- **show lisp instance-id** *id* **ipv4 map-cache**
- **show lisp service ipv4 summary**
- **show lisp instance-id** *id* { **ipv4** | **ipv6** | **ethernet**}
- **show lisp instance-id** *id* **dynamic-eid**

# <span id="page-15-1"></span>ファブリック エッジ ノードでの **LISP** 設定の設定例

次のキャンパス ファブリック テクノロジーを検討します。

![](_page_16_Figure_2.jpeg)

#### <span id="page-16-0"></span>図 **2 :** キャンパス ファブリック トポロジの例

次に、のファブリック エッジ ノードでの **show running-configuration** コマンドの出力を示しま す。 図 2 : キャンパス [ファブリック](#page-16-0) トポロジの例 (13 ページ)

```
interface Loopback0
ip address 2.1.1.1 255.255.255.255
!
interface Vlan10
mac-address ba25.cdf4.ad38
ip address 10.1.1.1 255.255.255.0
lisp mobility DEFAULT.EID.eng
end
!
interface Vlan11
mac-address ba25.cdf4.bd38
ip address 192.168.101.1 255.255.255.0
end
!
router lisp
locator-table default
locator-set set1
IPv4-interface Loopback0 priority 1 weight 1
exit-locator-set
!
locator default-set set1
service ipv4
proxy-itr 2.1.1.6
map-cache 0.0.0.0/0 map-request
itr map-resolver 2.1.1.6
etr map-server 2.1.1.6 key foo
etr map-server 2.1.1.6 proxy-reply
etr
use-petr 14.1.1.1
exit-service-ipv4
!
service ethernet
proxy-itr 2.1.1.6
map-cache 0.0.0.0/0 map-request
itr map-resolver 2.1.1.6
```

```
etr map-server 2.1.1.6 key foo
etr map-server 2.1.1.6 proxy-reply
etr
exit-service-ethernet
!
instance-id 30
dynamic-eid DEFAULT.EID.eng
database-mapping 10.1.1.0/24 locator-set set1
exit-dynamic-eid
!
service ipv4
eid-table default
exit-service-ipv4
!
exit-instance-id
!
instance-id 101
service ethernet
eid-table vlan 10
database-mapping mac locator-set set1
map-cache-limit 1000
database-mapping limit dynamic 2000
proxy-itr 2.1.1.6
map-cache 0.0.0.0/0 map-request
itr map-resolver 2.1.1.6
etr map-server 2.1.1.6 key foo
etr map-cache-ttl 10000
etr
exit-service-ethernet
!
exit-instance-id
!
instance-id 102
service ethernet
eid-table vlan 11
database-mapping mac locator-set set1
map-cache-limit 1000
database-mapping limit dynamic 2000
proxy-itr 2.1.1.6
map-cache 0.0.0.0/0 map-request
itr map-resolver 2.1.1.6
etr map-server 2.1.1.6 key foo
```
etr map-cache-ttl 10000 etr exit-service-ethernet ! exit-instance-id exit-router-lisp !

次に、図2:キャンパス[ファブリック](#page-16-0)トポロジの例 (13ページ)のコントロールプレーンで の **show running-configuration** コマンドの出力を示します。

```
interface Loopback0
ip address 2.1.1.6 255.255.255.255
!
router lisp
locator-set WLC // enables wireless and access points to be registered.
3.3.3.20
exit-locator-set
!
service ipv4
map-server
```

```
map-resolver
exit-service-ipv4
!
service Ethernet // enables service ethernet on the map-server
map-server
map-resolver
exit-service-ethernet
!
map-server session passive-open WLC
site Shire
authentication-key cisco123
eid-record 10.1.1.0/24 accept-more-specifics
eid-record 20.1.1.0/24 accept-more-specifics
eid-record instance-id 1 any-mac
exit
!
exit-router-lisp
```
次に、のファブリック ボーダー ノードでの **show running-configuration** コマンドの出力を示し ます。 図 2 : キャンパス [ファブリック](#page-16-0) トポロジの例 (13 ページ)

```
router lisp
locator-set default.RLOC
IPv4-Interface Loopback0 priority 10 weight 10
exit
!
service ipv4
sgt
itr map-resolver 2.1.1.6
proxy-etr
proxy-itr 2.1.1.4
exit-service-ipv4
!
instance-id 0
service ipv4
eid-table default
map-cache 10.1.1.0/24 map-request
map-cache 20.1.1.0/24 map-request
exit-service-ipv4
!
exit-instance-id
!
instance-id 100
service ipv4
eid-table vrf guest
map-cache 192.168.100.0/24 map-request
exit-service-ipv4
!
exit-instance-id
exit-router-lisp
```
## <span id="page-18-0"></span>キャンパスファブリックのデータプレーンセキュリティ

キャンパスファブリックデータプレーンセキュリティにより、ファブリックドメイン内から のトラフィックのみを宛先のエッジデバイスによってカプセル化解除できます。ファブリック ドメイン内のエッジ デバイスと境界デバイスは、データ パケットによって伝送される送信元 のルーティング ロケータ(RLOC)、すなわちアップリンク インターフェイス アドレスが、 ファブリック ドメインのメンバーであることを確認します。

データ プレーン セキュリティにより、カプセル化されたデータ パケット内のエッジ デバイス の送信元アドレスがスプーフィングされることはありません。ファブリックドメイン以外から のパケットは送信元 RLOC が無効であり、エッジ デバイスと境界デバイスによるカプセル化 解除時にブロックされます。

## <span id="page-19-0"></span>エッジ デバイスでのデータ プレーン セキュリティの設定

### 始める前に

- デバイスが確実に到達できるように、各エッジ デバイスに loopback0 IP アドレスを設定し ます。**iplispsource-locator loopback0** コマンドをアップリンク インターフェイスに適用し たことを確認します。
- アンダーレイ設定が設定されていることを確認します。
- エッジ デバイス、コントロール プレーン デバイス、およびボーダー デバイスが設定済み であることを確認します。

![](_page_19_Picture_336.jpeg)

## <span id="page-20-0"></span>コントロール プレーン デバイスでのデータ プレーン セキュリティの 設定

### 始める前に

• デバイスが確実に到達できるように、各コントロール プレーン デバイスに loopback0 IP アドレスを設定します。Ensure

**iplispsource-locator loopback0** コマンドをアップリンク インターフェイスに適用している ことを確認します。

- アンダーレイ設定が設定されていることを確認します。
- エッジ デバイス、コントロール プレーン デバイス、および境界デバイスを設定済みであ ることを確認します。

![](_page_20_Picture_343.jpeg)

I

## <span id="page-21-0"></span>ファブリック ボーダー デバイスの設定

ファブリック ボーダー デバイスを設定するには、次の手順に従います。

![](_page_21_Picture_335.jpeg)

![](_page_22_Picture_255.jpeg)

# <span id="page-22-0"></span>キャンパス ファブリックでのセキュリティ グループ タ グとポリシーの適用

キャンパス ファブリック オーバーレイは、ファブリック ドメイン内のデバイス間で送信元グ ループタグ(SGT)を伝達します。パケットは、仮想拡張LAN(VXLAN)を使用してカプセ ル化され、ヘッダーに SGT 情報を伝えます。エッジ デバイスの IP アドレスにマッピングされ た SGT は、カプセル化されたパケット内に運ばれ、宛先デバイスに伝達されます。このデバ イスでは、パケットがカプセル化解除され、送信元グループ アクセス コントロール リスト (SGACL)のポリシーが適用されます。

Cisco TrustSec と送信元グループ タグの詳細については、『Cisco TrustSec Switch [Configuration](http://www.cisco.com/c/en/us/td/docs/switches/lan/trustsec/configuration/guide/trustsec.html) [Guide](http://www.cisco.com/c/en/us/td/docs/switches/lan/trustsec/configuration/guide/trustsec.html)』を参照してください。

# <span id="page-22-1"></span>キャンパスファブリックオーバーレイを使用したマルチ キャスト

キャンパス ファブリック オーバーレイを使用して、ネイティブのマルチキャスト機能のない コア ネットワークを介してマルチキャスト トラフィックを伝送することができます。キャン パス ファブリック オーバーレイによって、エッジ デバイスにヘッドエンドを複製してマルチ キャスト トラフィックのユニキャスト転送が可能になります。

キャンパス ファブリックでサポートされるのは、Protocol Independent Multicast(PIM)スパー ス モードおよび PIM Source Specific Multicast (SSM) のみです。デンス モードはサポートされ ません。 (注)

## <span id="page-23-0"></span>**LISP** マルチキャストについて

LISPL マルチキャストには、次の機能があります。

- LISP EID としてのマルチキャスト送信元アドレスのマッピング(宛先グループ アドレス はトポロジに依存しないため)。
- LISP オーバーレイでマルチキャスト配信ツリーを生成。
- ルートの入力トンネル ルータ サイト内の送信元から受信者の出力トンネル ルートへのマ ルチキャスト データ パケットのユニキャスト ヘッドエンド レプリケーション。
- ユニキャストレプリケーションでは Any Source Multicast (ASM) と Source Specific Multicast (SSM)のサービスモデルをサポート。マルチキャストレプリケーションではコアツリー での SSM のみをサポート。
- LISP および非 LISP 対応の送信元と受信者サイトのさまざまな組み合わせをサポート。
- ヘッドエンド レプリケーション マルチキャスト モードで IPv6 EID をサポート。
- IPv6 マルチキャスト ルーティングは、デフォルトの VRF でのみサポート。
- デフォルトでは、IPv6 マルチキャストは IPv6 インターフェイスでイネーブルになってい ます。したがって、EID 側インターフェイスには明示的な IPv6 マルチキャスト設定は必 要ありません。

![](_page_23_Picture_12.jpeg)

LISPxTRが、PIMファーストホップルータ(FH)またはランデブーポイント(RP)であり、 そのデバイスがトラフィックを受信のみしている場合、デバイスの少なくとも1つのインター フェイスがローカルの LISP データベース マッピングによりカバーされていることを確認しま す。正しいアドレスが選択されていることを確認するための追加設定は必要ありません。 (注)

## <span id="page-23-1"></span>**IPv4** レイヤ **3 LISP** マルチキャストの設定

![](_page_23_Picture_304.jpeg)

 $\mathbf I$ 

![](_page_24_Picture_398.jpeg)

Ι

## <span id="page-25-0"></span>レイヤ **2** オーバーレイ ブロードキャストの設定

![](_page_25_Picture_321.jpeg)

## <span id="page-26-0"></span>**LISP** マルチキャスト設定をトラブルシューティングするための **show** コマンド

- **show ip pim vrf vrf\_name rp mapping**
- **show ip pim vrf vrf\_name neighbor**
- **show ip pim vrf vrf\_name tunnel**
- **show ip mroute vrf vrf\_name**
- **show ip mfib vrf vrf\_name**
- **show ip mfib vrf vrf\_name count**
- **show ip multicast interface**

## <span id="page-26-1"></span>**LISP** マルチキャストの設定例

<span id="page-26-2"></span>キャンパス ファブリックの次のトポロジを検討します。

![](_page_26_Figure_12.jpeg)

図 **3 :** マルチキャストを設定するキャンパス ファブリック トポロジ

次に、図のファブリック エッジ ノード FE1 での LISP マルチキャストの設定例を示します。 図 3 : [マルチキャストを設定するキャンパス](#page-26-2) ファブリック トポロジ (23 ページ)

```
ip multicast-routing
ip pim ssm default
!
interface Loopback0
ip address 11.1.1.1 255.0.0.0
!
interface Loopback100
ip address 66.66.66.66 255.255.255.255
ip pim sparse-mode
!
interface GigabitEthernet0/1
```

```
ip pim sparse-mode
!
Interface Vlan100
ip address 100.0.0.1 255.255.0.0
no ip redirects
ip local-proxy-arp
ip pim sparse-mode
ip route-cache same-interface
no lisp mobility liveness test
lisp mobility vl_100
ip pim sparse-mode
!
interface GigabitEthernet1/0/1
switchport access vlan 100
switchport mode access
!
!
interface LISP0
ip pim sparse-mode
ip pim lisp transport multicast
!
router lisp
locator-table default
locator-set rloc_1
 IPv4-interface Loopback0 priority 1 weight 1
 exit-locator-set
!
instance-id 0
 dynamic-eid vl_100
  database-mapping 100.0.0.0/16 locator-set rloc_1
  exit-dynamic-eid
 !
 service ipv4
  eid-table default
  database-mapping 66.66.66.66/32 locator-set rloc_1
  itr map-resolver 30.3.1.1
  itr
  etr map-server 30.3.1.1 key lisp
  etr
  use-petr 14.1.1.1
  exit-service-ipv4
  !
 exit-instance-id
!
encapsulation vxlan
exit-router-lisp
!
ip pim rp-address 66.66.66.66
マルチキャストを設
```

```
定するキャンパス ファブリック トポロジ (23 ページ)
```

```
interface Loopback0
ip address 30.3.1.1 255.255.255.255
!
interface GigabitEthernet0/1
ip address 90.0.0.2 255.255.255.0
Ip pim sparse-mode
!
interface GigabitEthernet0/2
ip address 90.1.0.2 255.255.255.0
Ip pim sparse-mode
```
ip address 90.0.0.1 255.255.255.0

```
!
router lisp
site Fabric
authentication-key lisp
eid-record 100.0.0.0/16 accept-more-specifics
eid-record 66.66.66.66/32 accept-more-specifics
eid-record 77.77.77.77/32 accept-more-specifics
eid-record 88.88.88.88/32 accept-more-specifics
exit
!
ipv4 map-server
ipv4 map-resolver
exit
```
# <span id="page-28-0"></span>キャンパス ファブリックの機能履歴

![](_page_28_Picture_139.jpeg)

 $\mathbf I$ 

<span id="page-30-0"></span>![](_page_30_Picture_0.jpeg)

# キャンパスファブリック内での**DHCP**の設 定

- キャンパス [ファブリックの](#page-30-1) DHCP 設定 (27 ページ)
- DHCP [パケット](#page-31-0) フロー (28 ページ)
- キャンパス ファブリック [ネットワーク内の](#page-32-0) DHCP クライアントへの IP アドレス割り当て [における操作のシーケンス](#page-32-0) (29 ページ)
- DHCP クライアント/[サーバの設定方法](#page-33-0) (30 ページ)
- DHCP 設定例 (33 [ページ\)](#page-36-0)
- キャンパス ファブリックでの DHCP [ソリューションの機能履歴](#page-39-0) (36 ページ)

# <span id="page-30-1"></span>キャンパス ファブリックの **DHCP** 設定

キャンパス ファブリック ネットワークでは、ファブリック エンドポイントとは異なるネット ワーク内に位置する共有サービスとしてDHCPサーバが導入されます。どのファブリックエッ ジも、ファブリック エンドポイントと DHCP サーバ間で DHCP トラフィックをリレーする DHCPリレーエージェントとして設定されます。DHCPサーバはエンタープライズファブリッ ク ネットワーク内の EID 以外のスペースに位置します。また、ファブリック エッジ ノードは ファブリックボーダーをプロキシトンネルルータ(PxTR)として使用してDHCPサーバと通 信します。

キャンパス ファブリック内での DHCP ソリューションの導入は、ファブリック エニーキャス ト ゲートウェイ モデルに基づいて行われ、クライアントのゲートウェイ IP はすべてのファブ リック エッジ ノードに設定されたエニーキャスト スイッチ仮想インターフェイス (SVI)の IP アドレスです。DHCP はエニーキャスト アドレス サポートとネットワーク アドレス透過性 を備えたレイヤ 3 オーバーレイに実装されます。

## <span id="page-31-0"></span>**DHCP** パケット フロー

図 **<sup>4</sup> :**

![](_page_31_Figure_3.jpeg)

DHCP 向けに Option 82 リモート ID サブオプションを実装するこのトポロジでは、次のように なります。

- •ファブリック エッジ ノードは、LISP 入力または出力トンネル ルータ (xTR) としてロ ケータ アドレス 1.1.1.1 を使用して設定されます。
- •ファブリック ボーダー ノードは、LISP プロキシ トンネル ルータ(PxTR)として設定さ れます。
- ホスト 1 はプレフィックスが 192.168.10.0/24 のファブリック エッジ VLAN 10 に接続され た DHCP クライアントです。
- レイヤ3インターフェイス (SVI) はモビリティサブネットであるインターフェイスVLAN 10 に接続します。
- DHCP リレー エージェントは、ファブリック エッジ ノード上で SVI VLAN 10 用に設定さ れます。
- DHCP サーバはネイティブ ネットワークに接続され、そのアドレスは 172.168.1.1/24 で、 ファブリック ボーダー ノードを介して到達できます。

# <span id="page-32-0"></span>キャンパス ファブリック ネットワーク内の **DHCP** クライ アントへの**IP**アドレス割り当てにおける操作のシーケン ス

#### **DHCP** クライアント:(ホスト **1**)

1.ホスト 1 は DHCP 検出メッセージを生成し、ネットワーク上でブロードキャストします。

#### **DHCP** リレー エージェント

2.DHCP リレー エージェント (ファブリック エッジ ノード) はパケットを傍受して、パケッ ト内に次のフィールドを設定します。

- GIADDR : 着信エニーキャスト SVI インターフェイス IP アドレス (192.168.10.1) に設定 します。
- Option82リモートIDサブオプション:クライアントセグメントに関連付けられた「SRLOC IPv4 アドレス」と「VxLAN L3 VNI ID」としてエンコードされた文字列。

ロケータ アドレスは 1.1.1.1 に設定されます。

L3 VNI ID は 20 に設定されます。

• 回路IDサブオプション:VLAN-ポート-モジュール形式でエンコードされ、VLANは10、 ポート/モジュールは着信ポートとスイッチ番号に設定されます。

3.内部DHCP送信元アドレス、内部VXLANMacヘッダー、VXLANヘッダー、UDPヘッダー、 外部 IP ヘッダー、および外部 L2 ヘッダーを書き換えて DHCP メッセージを構築します。次 に、この VXLAN カプセル化 DHCP ユニキャスト パケットをファブリック ボーダー ノードに 転送します。

#### ファブリック ボーダー ノード:

4.ファブリック ボーダー デバイスは VXLAN カプセル化された DHCP パケットのカプセル化 を解除し、DHCP サーバ アドレス宛てのそのパケットをネクストホップ ルータにネイティブ に転送します。

#### **DHCP** サーバ:

5.DHCP リレー エージェントから DHCP パケットを受信した後、次のプロセスがDHCP サーバ 上で実行されます。

- DHCP サーバは着信メッセージに設定された GIADDR の値(192.168.10.1)に基づいて IP プール(192.168.10.0/24)を選択します。
- IP プールから IP アドレス (192.168.10.2) を割り当てます。

• 受信した GIADDR の値に設定された宛先アドレスで DHCP オファー メッセージを生成し ます。これは、回路 ID とリモート ID を含むオプション 82 サブオプションでピギーバッ クされます。

6.DHCP サーバは、ファブリック ボーダーを通じて DHCP リレー エージェントに対して DHCP 応答パケットをルーティングします(ファブリックボーダーは、ファブリックへのすべてのイ ンバウンド トラフィックのエントリ ポイントです)。

#### ファブリック ボーダー ノード:

7.LISPPxTRとして設定されたファブリックボーダーノードは、ファブリックサブネット宛て のすべてのパケットの入力 LISP トンネル ルータとして動作します。DHCP リレー エージェン ト アドレス宛ての DHCP 応答メッセージを受信すると、ファブリック ボーダー デバイスは DHCP オファー メッセージ VXLAN をオプション 82 リモート ID フィールド(Src RLOC IP フィールドと VNI フィールド)を使用してカプセル化し、DHCP リレー エージェントに転送 します。

**DHCP** リレー エージェント:

8.DHCP リレー エージェントは DHCP オファー パケットを受信して処理し、クライアントに 転送します。

#### **DHCP** クライアント:

9.DHCP クライアントは DHCP オファー パケットを受信し、DHCP 要求パケットを開始して、 IP アドレス (192.168.10.2) を要求します。

次に DHCP 要求パケットは、DHCP サーバに到達するまで、手順 2 ~ 4 で説明したとおりに処 理されます。

DHCP サーバ DHCP 要求パケットの通常処理を実行し、DHCP ACK を DHCP リレー エージェ ントに送信します。DHCP ACK は、手順 5 ~ 9 に示したとおりの転送手順に従います。

## <span id="page-33-1"></span><span id="page-33-0"></span>**DHCP** クライアント**/**サーバの設定方法

次の設定は、任意の順序で実行できます。ホストをオンボーディングする前に、必ずデバイス を設定してください。

## **DHCP**リレーエージェントとしてのファブリックエッジノードの設定

次に、DHCP リレー エージェントとしてファブリック エッジを設定する手順について説明し ます。キャンパス ファブリックでの DHCP クライアント/サーバの設定の詳細については、 『*Cisco IOS XE 16.6.1Configure DHCP forCampus Fabric*』のドキュメントを参照してください。

![](_page_34_Picture_362.jpeg)

#### 手順

## <span id="page-34-0"></span>エニーキャスト **SVI** としてのファブリック エッジ ノードの設定

手順

Ι

![](_page_34_Picture_363.jpeg)

![](_page_35_Picture_355.jpeg)

## <span id="page-35-0"></span>ファブリック エッジ ノードでの **LISP** の設定

ファブリック エッジ デバイスを設定するには、次の手順を実行します。

![](_page_35_Picture_356.jpeg)

![](_page_35_Picture_357.jpeg)

![](_page_36_Picture_344.jpeg)

# <span id="page-36-0"></span>**DHCP** 設定例

Ι

次のトポロジを検討します。

![](_page_37_Figure_2.jpeg)

### ファブリック エッジ ノードでのループバック **0** の設定

Configure terminal interface loopback 0 ip address 1.1.1.1/32 exit

### オーバーレイ内で送信する**DHCP**要求に**0/0**マップキャッシュを使用してプロキシ**ITR**としての ファブリック エッジを設定します。

```
router lisp
locator-set edge1
 IPv4-interface loopback 0
 exit-locator-set
 !
 instance-id 4098
 dynamic-eid user
   database-mapping 10.1.18.0/24 locator-set edge1
  exit-dynamic-eid
 !
 service ipv4
  eid-table vrf User
   map-cache 0.0.0.0/0 map-request
   itr map-resolver 3.3.3.3
   proxy-itr 1.1.1.1
  etr map-server 3.3.3.3 key uci
   etr
   use-petr 3.3.3.3
   exit-service-ipv4
  !
  exit-instance-id
!
exit-router-lisp
```
ファブリック内のすべての **VLAN** で **DHCP** スヌーピングをイネーブルにします。

ip dhcp relay information option ip dhcp snooping ip dhcp snooping vlan 101

検出**/**要求パケットは **20.20.20.20**(**DHCP** サーバ **IP**)宛の **VRF** 「**dhcp**」のオーバーレイを介して 送信されます。ゲートウェイである **SVI** の下に **DHCP** サーバ ヘルパ アドレスを設定します。

```
interface Vlan101
ip vrf forwarding User
ip address 10.1.18.1 255.255.255.0
ip helper-address 20.20.20.20
no lisp mobility liveness test
lisp mobility user
end
```
#### ファブリック エッジでホスト側のポートを設定します。

interface GigabitEthernet1/0/38 description conn\_IX\_0104 switchport access vlan 101 switchport mode access spanning-tree portfast end

### **DHCP** サーバが位置するネットワークに接続したマップサーバ ルータでもあるファブリック ボーダーを設定します。

```
router lisp
locator-table default
locator-set border
  IPv4-interface Loopback0 priority 10 weight 10
!
instance-id 4098
 service ipv4
   eid-table vrf PACAF
  route-export site-registrations
  distance site-registrations 250
  map-cache site-registration
  exit-service-ipv4
  !
exit-instance-id
router bgp 65002
bgp log-neighbor-changes
!
address-family ipv4 vrf USER
 aggregate-address 10.1.18.0 255.255.255.0 summary-only
 redistribute lisp metric 10
 neighbor 30.1.1.1 remote-as 200
  exit-address-family
```
### ボーダーの **VNI** ごとにエニーキャスト **SVIIP** アドレスのループバック インターフェイスを作成 し、**DHCP** サーバから受信した **CPU** への **DHCP** パケットのパンティングを促進します。

```
interface Loopback3000
vrf forwarding User
ip address 10.1.18.1 255.255.255.255
end
```
#### エニーキャスト **SVI** アドレスを **BGP** ピアにアドバタイズします。

```
router bgp 100
address-family ipv4 vrf User
 bgp router-id 23.1.1.1
 network 10.1.18.1 mask 255.255.255.255
 aggregate-address 10.1.18.0 255.255.0.0 summary-only
 redistribute lisp metric 10
 neighbor 23.1.1.2 remote-as 200
 neighbor 23.1.1.2 ebgp-multihop 3
 neighbor 23.1.1.2 activate
 exit-address-family
```
### **DHCP** プールを作成します。**DHCP** サーバで、デフォルトのルータ **IP** アドレスが **LISP** 内の **SVI** ゲートウェイであることを確認します。

```
ip dhcp excluded-address 10.1.18.1
ip dhcp excluded-address 10.1.18.202 10.1.18.255
!
ip dhcp pool User
   network 10.1.18.0 255.255.255.0
   default-router 10.1.18.1
!
```
# <span id="page-39-0"></span>キャンパス ファブリックでの **DHCP** ソリューションの機 能履歴

![](_page_39_Picture_240.jpeg)